# Личный кабинет организации

Тестовая ссылка: http://lk.control-nadzor.ru/Login/Esia?f=15 565 14.txt

#### Авторизация с помощью системы ЕСИА

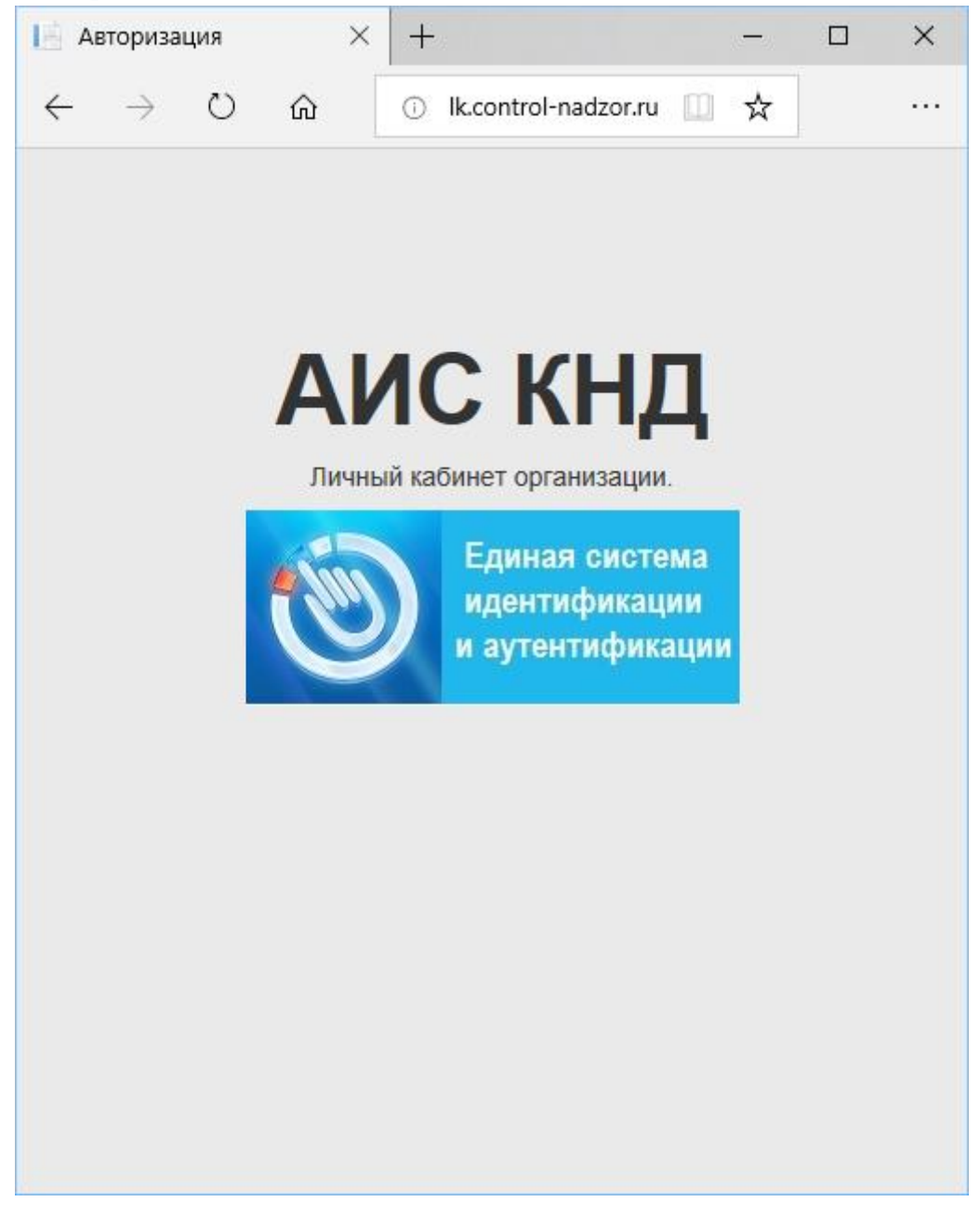

#### **Календарь**

Режим отображает сводную информацию, которая относится к организации пользователя, в виде календаря. Например, выводится информация о проверках контролирующих органов в отношении организации.

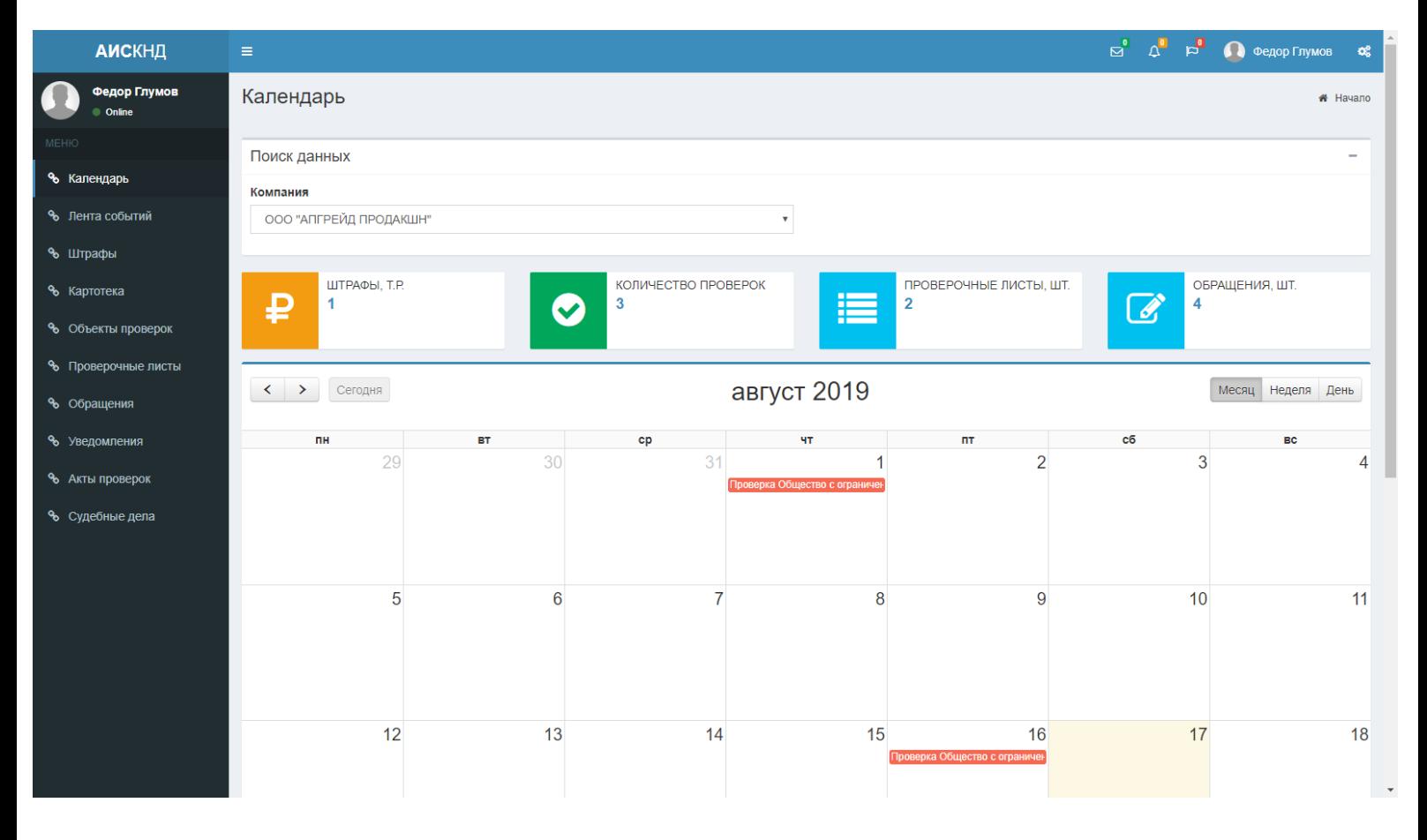

## **Лента событий**

Режим позволяет просматривать за выбранный период хронологию событий по организации.

I

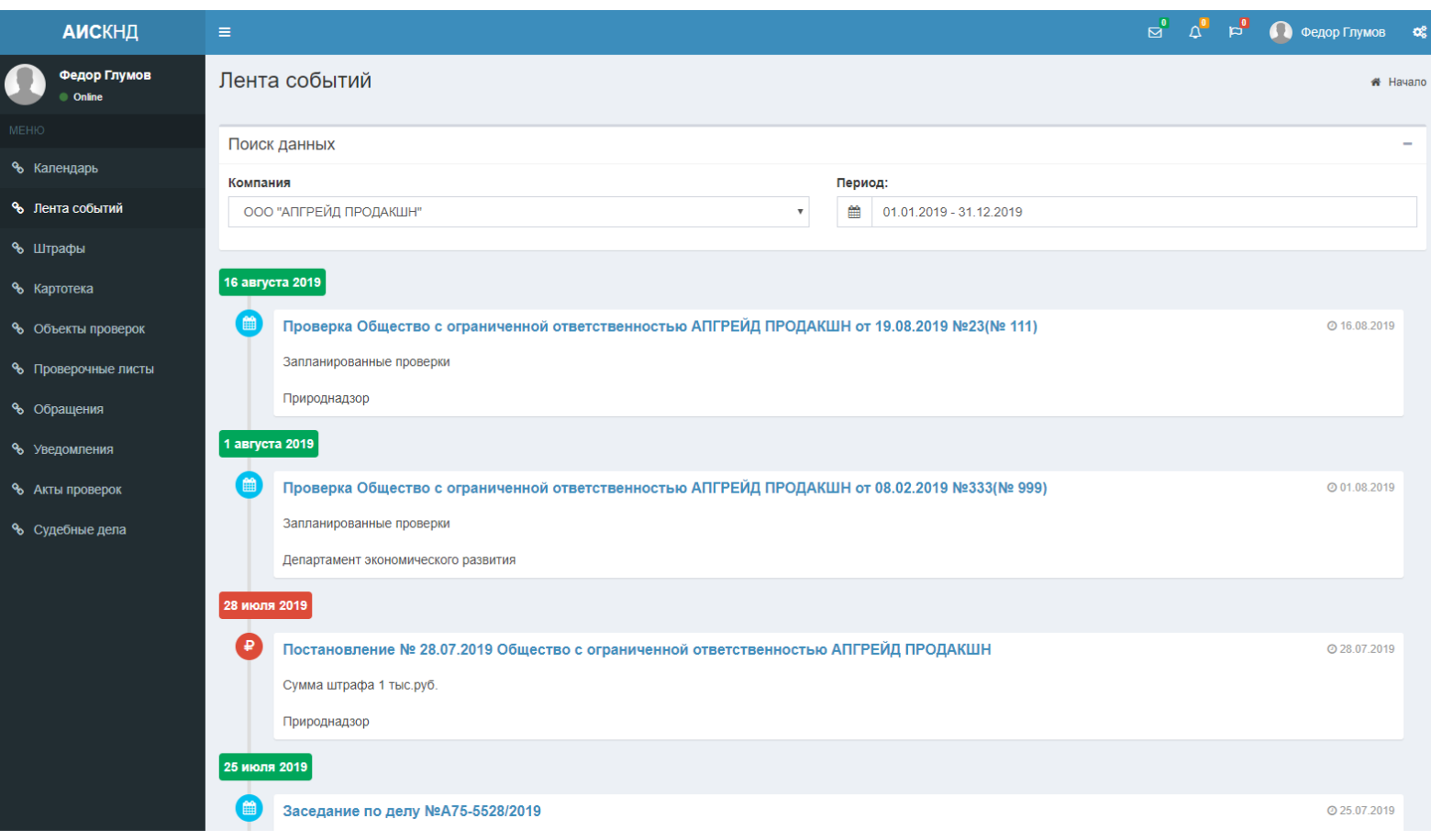

# **Штрафы**

Режим позволяет просматривать информацию о штрафах для организации.

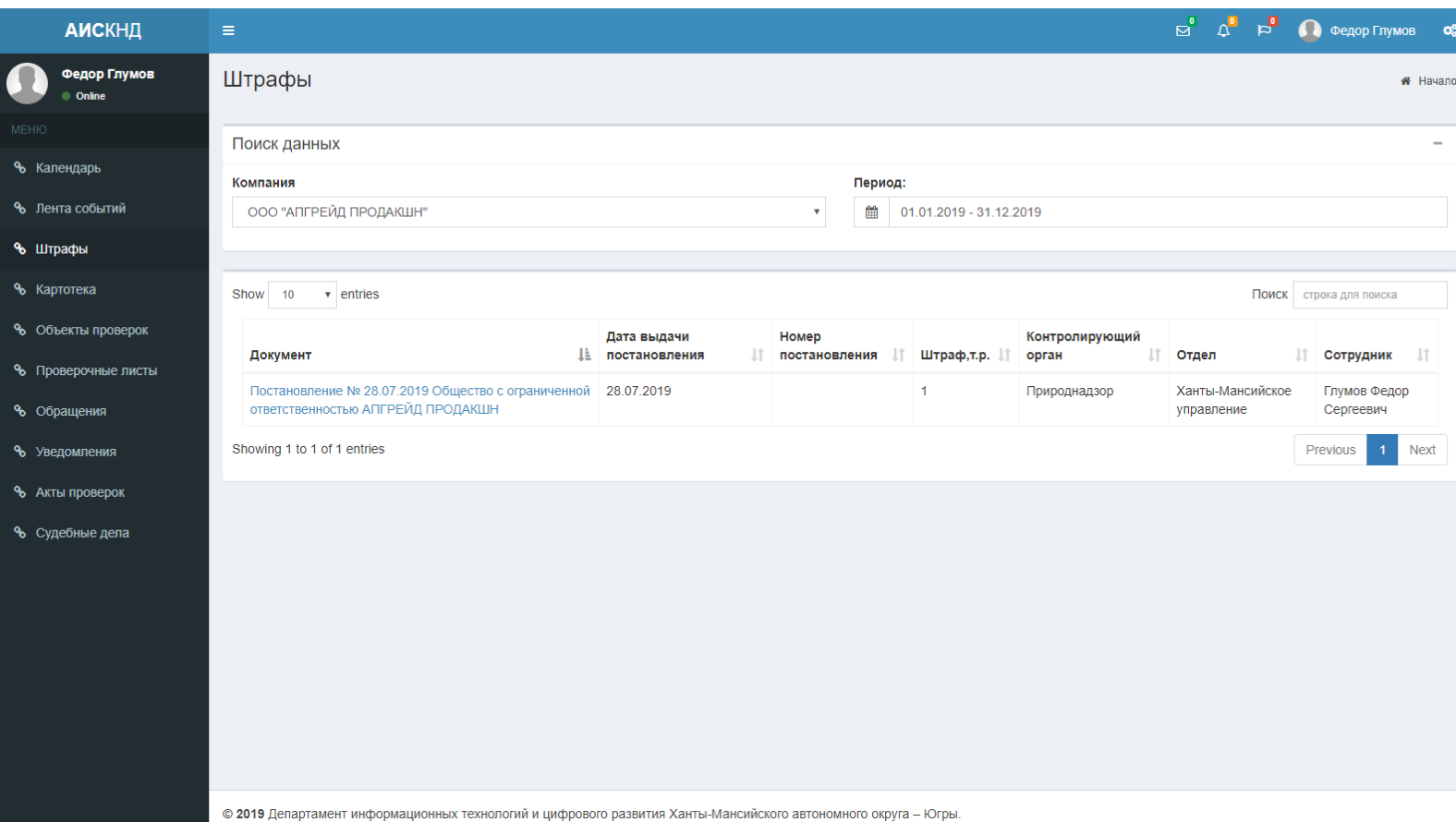

#### **Картотека**

Режим позволяет просматривать все учетные карточки по организации из баз всех контролирующих органов. Например, можно посмотреть все дела или все постановления по организации.

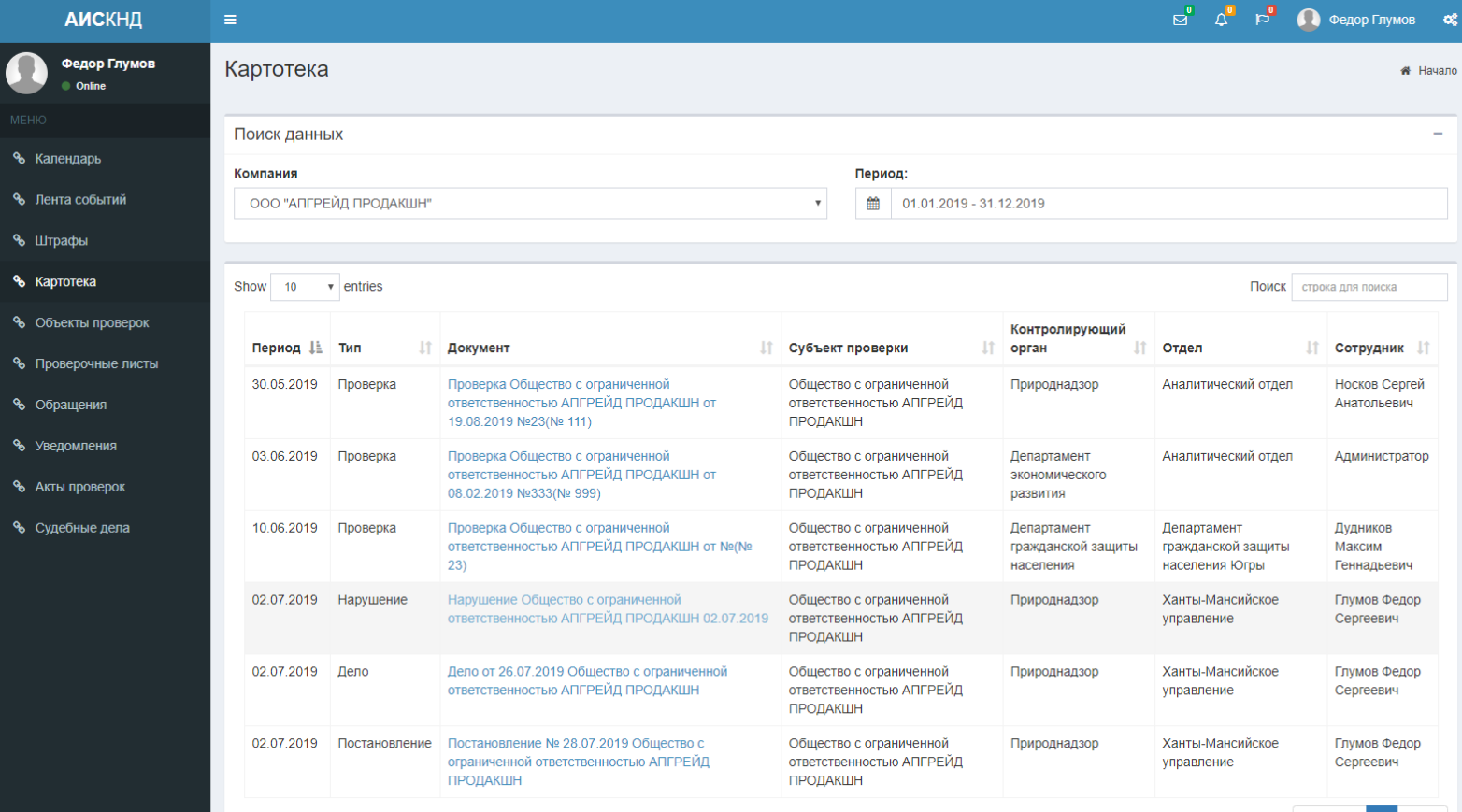

lk.control-nadzor.ru/Home/Open?workid=997063&districtid=1&divisionid=11&typeid=15&controlorgansid=1&FiltrCompany=9

Previous 1 Next .

#### **Карточка проверки**

Карточка проверки позволяет просматривать сводную информацию о проверке и всех карточек связанных с проверкой. Например, можно посмотреть информацию об объектах проверки, перейти к заполнению проверочного листа, подписать электронной подписью акты проверки, создать новое обращение и посмотреть связанные с проверкой обращения.

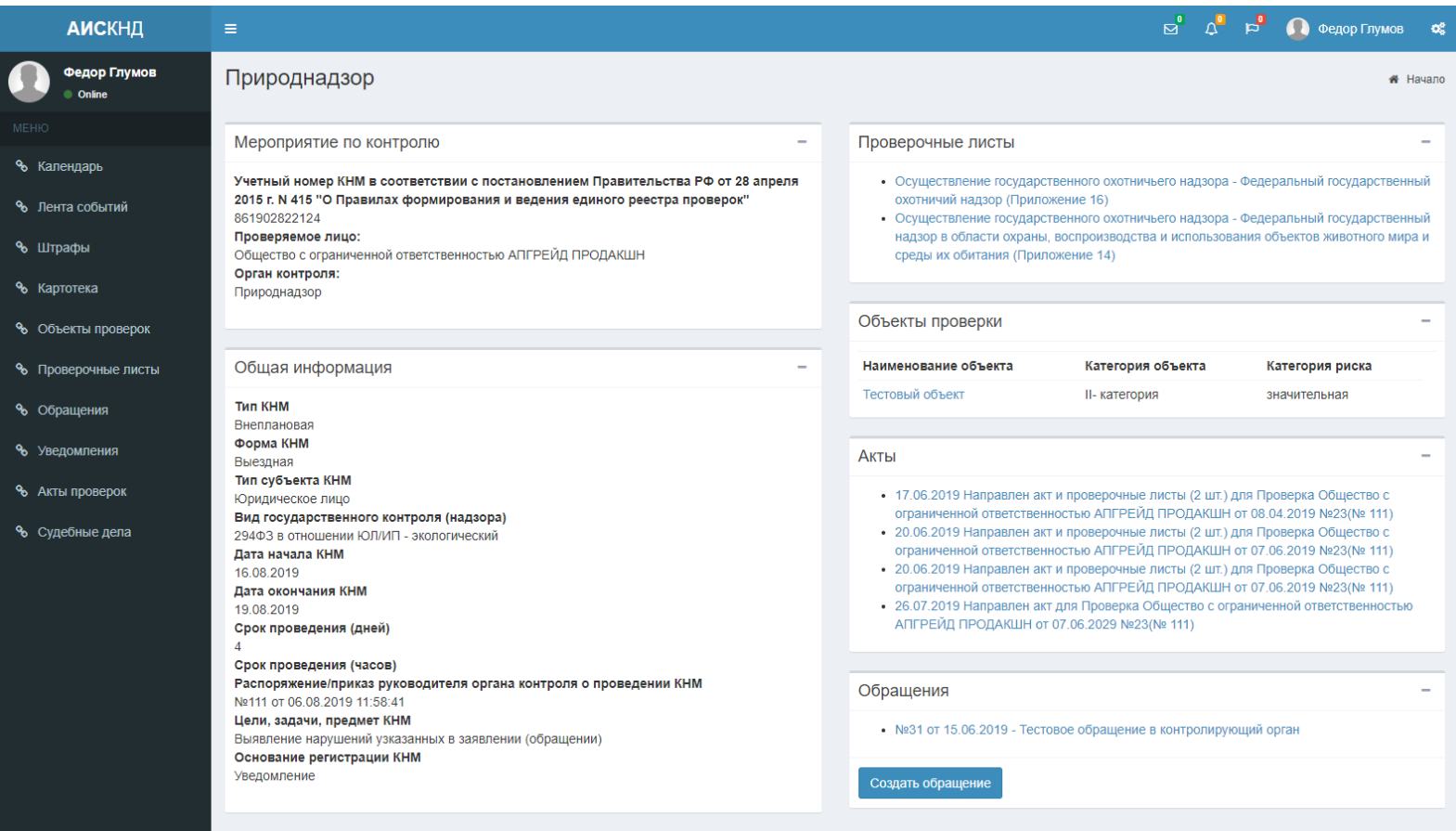

## **Объекты проверок**

Режим позволяет просматривать информацию по объектам проверок из баз всех контролирующих органов. При необходимости можно подать заявление на изменение данных по объекту.

ę.

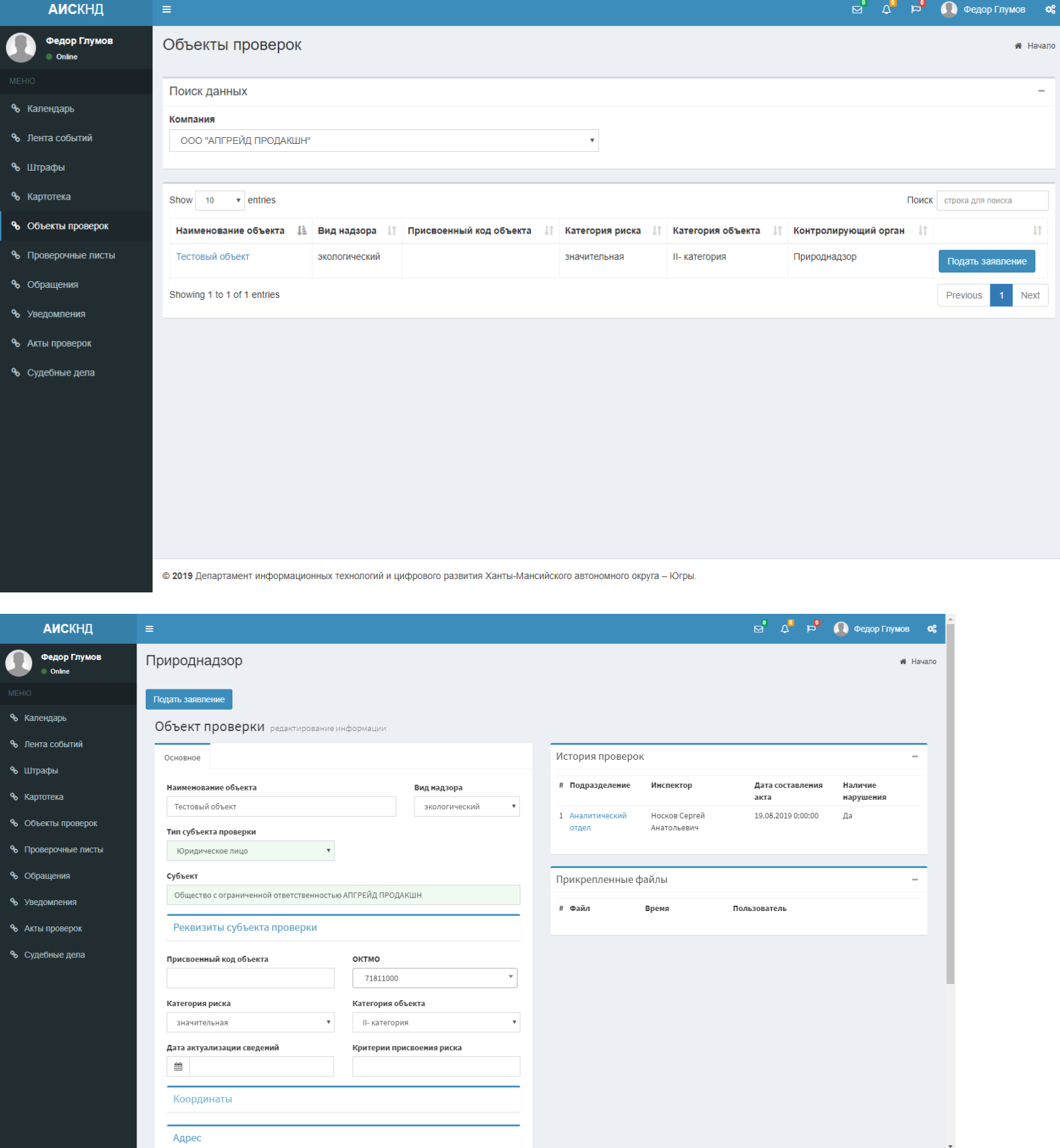

## **Проверочные листы**

Режим позволяет просматривать и при необходимости заполнять проверочные листы.

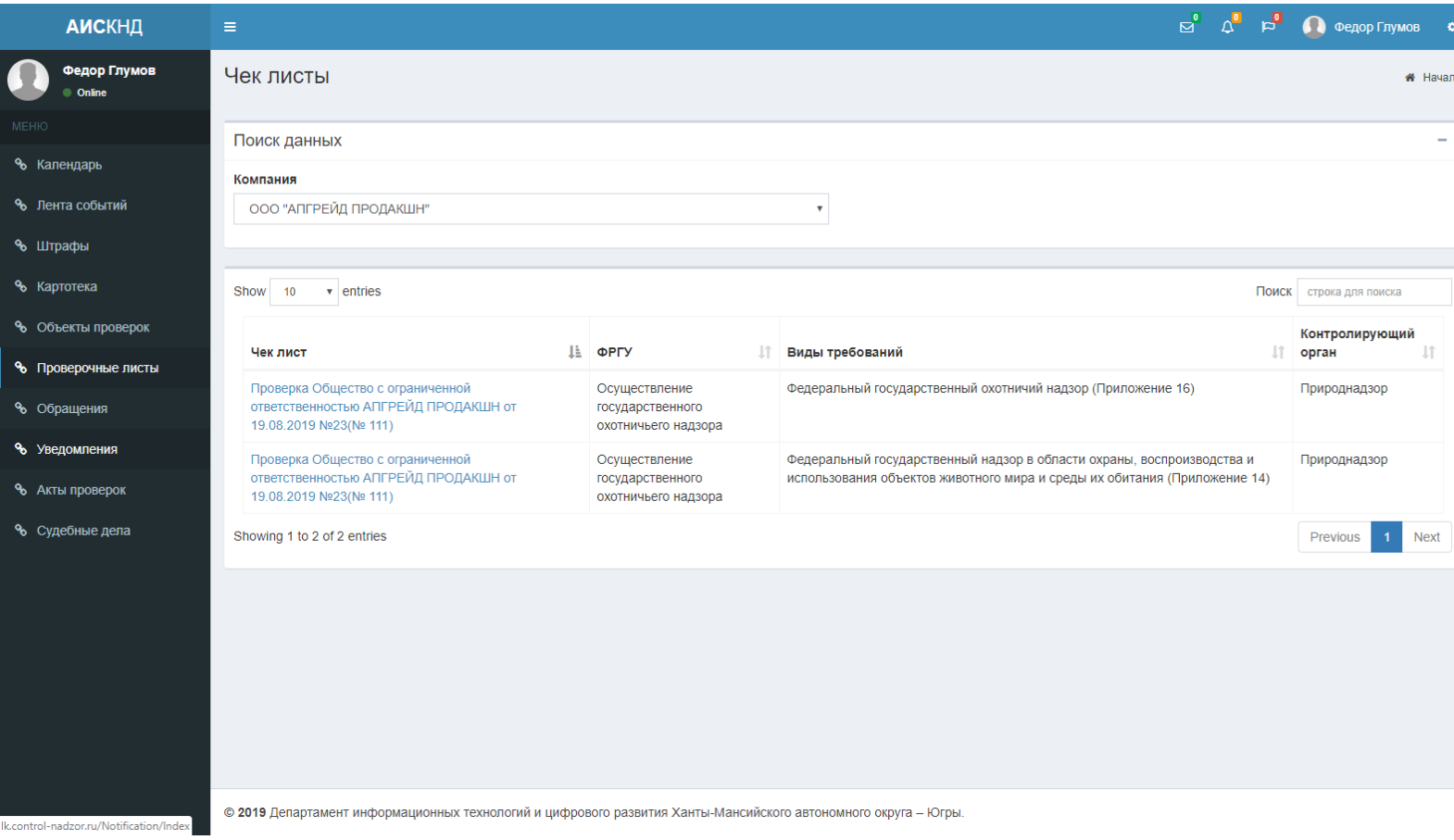

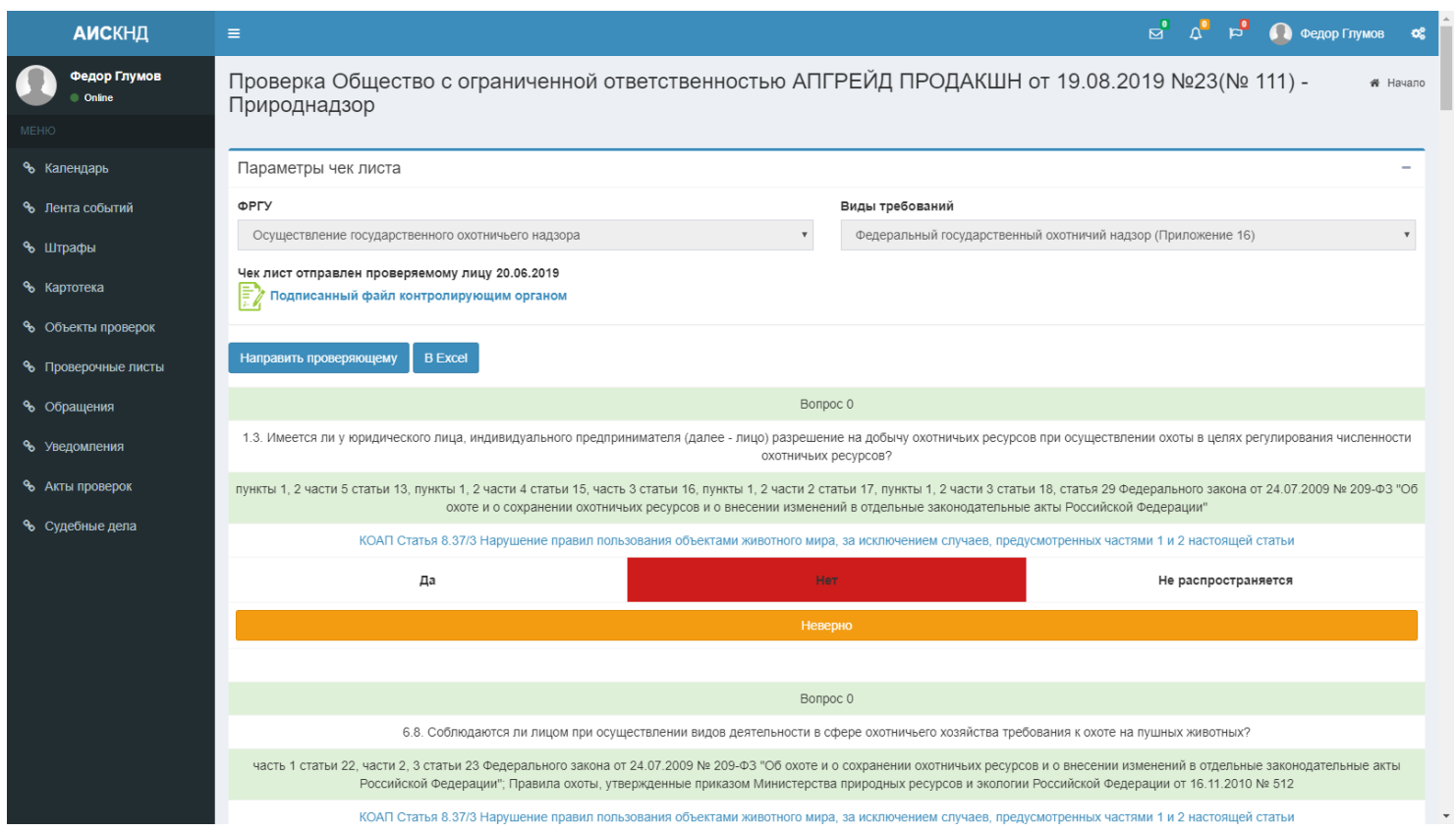

# **Обращения**

Фe

% Провер

% Судебн

Режим позволяет просматривать и создавать обращения в контролирующие органы.

![](_page_9_Picture_40.jpeg)

![](_page_9_Picture_41.jpeg)

![](_page_10_Picture_4.jpeg)

© 2019 Департамент информационных технологий и цифрового развития Ханты-Мансийского автономного округа - Югры.

## **Уведомления**

Режим позволяет просматривать все уведомления от контролирующих органов.

![](_page_11_Picture_11.jpeg)

© 2019 Департамент информационных технологий и цифрового развития Ханты-Мансийского автономного округа – Югры.

#### **Акты проверок**

Режим позволяет просматривать акты проведения проверок, которые были направлены проверяемому лицу после проведения проверки.

![](_page_12_Picture_14.jpeg)

© 2019 Департамент информационных технологий и цифрового развития Ханты-Мансийского автономного округа - Югры.

# **Судебные дела**

Режим отображает информацию о судебных делах между контролирующими органами и организацией.

![](_page_13_Picture_13.jpeg)

#### **Работа с электронной подписью**

Система позволяет просматривать уведомления с направленными документами от контролирующих органов (например, акты проверки) и при необходимости подписывать документы электронной подписью организации.

![](_page_14_Picture_61.jpeg)

![](_page_14_Picture_3.jpeg)

© 2019 Департамент информационных технологий и цифрового развития Ханты-Мансийского автономного округа - Югры.